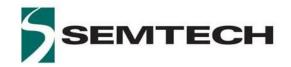

**WIRELESS & SENSING PRODUCTS** 

# User Guide to the LoRa® Corecell Gateway V1.o

## **Table of Contents**

| 1 | lı  | ntroduction4                        |                                        |     |  |  |
|---|-----|-------------------------------------|----------------------------------------|-----|--|--|
| 2 | H   | Hardw                               | rare Presentation                      | . 5 |  |  |
|   | 2.1 | Abs                                 | solute Maximum Ratings                 | .5  |  |  |
|   | 2.2 | RF                                  | Front-End Architecture                 | .5  |  |  |
|   | 2.3 | Cor                                 | ecell Gateway Block Diagram            | .6  |  |  |
|   | 2.4 | Pov                                 | ver Consumption                        | . 7 |  |  |
| 3 | S   | Softwa                              | are Overview                           | .8  |  |  |
| 4 | ι   | Jse wi                              | th Raspberry Pi                        | .9  |  |  |
|   | 4.1 | Cor                                 | recell + Raspberry Pi Connection       | .9  |  |  |
|   | 4.2 | Ras                                 | pberry Pi Image Software Installation  | 10  |  |  |
|   | 4.3 | Sta                                 | rting Raspberry Pi                     | 11  |  |  |
|   | 4   | .3.1                                | Login: pi and Password: raspberry      | 11  |  |  |
|   | 4   | .3.2                                | Resize Partition / FS                  | 12  |  |  |
|   | 4   | ··3·3                               | Update and configure the RPI           | 13  |  |  |
|   | 4   | .3.4                                | Compile Semtech HAL + Packet Forwarder | 14  |  |  |
|   | 4   | ··3·5                               | Semtech HAL Compilation Check          | 15  |  |  |
|   | 4   | .3.6                                | Get the Unique ID to the Gateway       | 15  |  |  |
|   | 4   | ··3·7                               | Run Packet Forwarder                   | 17  |  |  |
| 5 | J   | ISON file for RF Parameter Tuning18 |                                        |     |  |  |
| 6 | F   | References21                        |                                        |     |  |  |
| 7 | F   | Revision History22                  |                                        |     |  |  |
| 8 | (   | Glossary23                          |                                        |     |  |  |

# List of Figures

| Figure 1: LoRa® Corecell Gateway V1.0             |    |
|---------------------------------------------------|----|
| Figure 2: Corecell Gateway V1.0 Block Diagram     |    |
| Figure 3: GW Software Overview                    |    |
| Figure 4: Raspberry Pi and Corecell GW Connection |    |
| Figure 5: SDFormatter                             | 10 |
| Figure 6: Win32 Disk Imager                       | 10 |
| Figure 7 enable SSH connection on RPI             | 11 |
| Figure 8: MobaXterm SSH Client                    | 11 |
| Figure 9: raspi-config Menu                       | 12 |
| Figure 10: raspi-config "Expand Filesystem"       | 12 |
| Figure 11 Enable SPI/I2C/UART                     | 13 |
| Figure 12: Git clone                              | 14 |
| Figure 13 executables                             | 14 |
| Figure 14 : test_loragw_spi                       | 15 |
| Figure 15 util chip ID                            | 15 |
| Figure 17: Packet Forwarder                       | 17 |

# 1 Introduction

This user guide introduces the Semtech LoRa® Corecell Gateway V1.0 reference design and how to set it up with a Raspberry Pi 3.

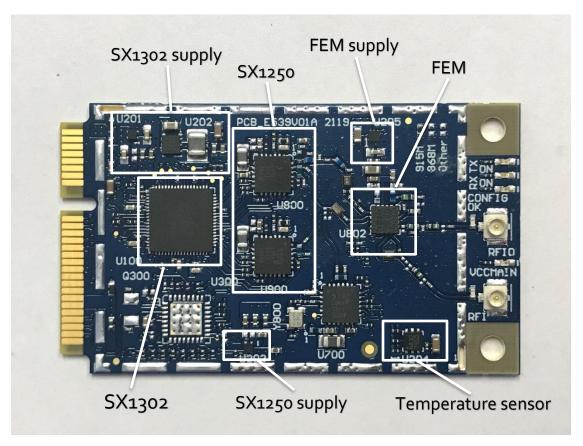

Figure 1: LoRa® Corecell Gateway V1.o

The LoRa® Corecell Gateway V1.o is a multi-channel high performance transceiver designed to simultaneously receive several LoRa® packets using random spreading factors.

## 2 Hardware Presentation

# 2.1 Absolute Maximum Ratings

Table 1: Absolute Maximum Ratings

| Item                   | Minimum | Typical | Maximum | Unit |
|------------------------|---------|---------|---------|------|
| Maximum Supply Voltage | -0.3    | 5.0     | 5.5     | V    |
| Operating Temperature  | -40     | 25      | 85      | °C   |
| Maximum RF Input Level |         |         | +10     | dBm  |

## 2.2 RF Front-End Architecture

The RF front-end architecture of the CoreCell GW displays the following characteristics:

- Half-duplex mode i.e. can't receive and transmit simultaneously
- Simultaneously receive 8 LoRa® channels multi-data rates (SF5 ~ SF12 / 125 kHz) + 2 mono-data rate (LoRa® 250 / 500 kHz and FSK 50 kbps)
- Maximum transmit output power = +27dBm
- Typical sensitivity level:
  - o -141 dBm at SF12 BW 125 kHz
  - o -127 dBm at SF7 BW 125 kHz
  - o -111 dBm at FSK 50 kbps
- Ability to work in hostile RF environments such as close to cellular mobile phones, WiFi routers,
  Bluetooth devices

# 2.3 Corecell Gateway Block Diagram

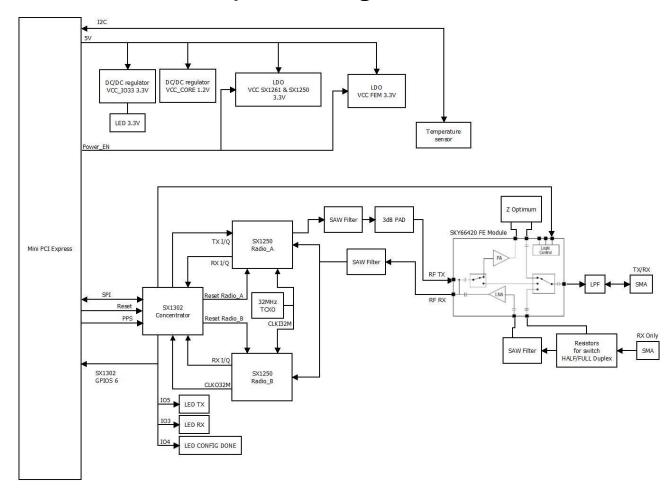

Figure 2: Corecell Gateway V1.0 Block Diagram

- The SX1302 digital baseband chip is a massive digital signal processing engine which integrates the LoRa® Concentrator IP
- The SX1250 is a half-duplex RF to IQ transceiver capable of low power operation in the 150-960 MHz ISM frequency bands. Two transceivers are used instead of one to be able to simultaneously receive 8 LoRa® 200 kHz channels.

The control signals from/to the Mini PCIe and the SX1302 device are described below:

On-board Mother board main requirements:

- 1 x SPI : coming from host to the SX1302 SPI interface
- 1 x l2C : coming from host to the temperature sensor l2C interface
- Power Enable line
- SX1302 reset line
- PPS

# 2.4 Power Consumption

Table 2: Typical Current Consumption at 5.0 V

| MODE                                    | DESCRIPTION                   | TYPICAL CURRENT CONSUMPTION | UNIT |
|-----------------------------------------|-------------------------------|-----------------------------|------|
| 8 RX CHANNELS ON<br>TX OFF              | HAL<br>packet_forwarder       | 39                          | mA   |
| 8 RX CHANNELS OFF<br>TX ON AT 27 DBM EU | HAL util tx continuous        | 474                         | mA   |
| 8 RX CHANNELS OFF                       | HAL                           | ТВС                         | mA   |
| TX ON AT 26 DBM US<br>8 RX CHANNELS OFF | util_tx_continuous<br>HAL<br> | 137                         | mA   |
| TX ON AT 14 DBM EU                      | util tx continuous            |                             |      |

# **3 Software Overview**

The Corecell GW software can be split in two main parts:

The **packet forwarder** is a program running on the host of a LoRa® gateway that forwards RF packets received by the concentrator to a server through an IP/UDP link, and emits RF packets that are sent by the server.

The **sx1302\_hal** is a host driver/HAL to build a Corecell GW which communicates through SPI with a concentrator board based on Semtech SX1302 multi-channel modem and SX1250 RF transceivers.

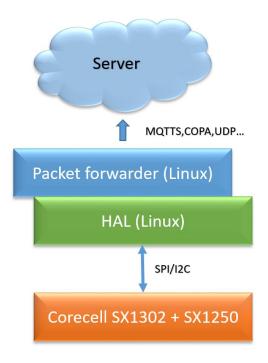

Figure 3: GW Software Overview

The packet\_forwarder (gateway application) as well as sx1302\_hal (SX1302 control library) source code can be found under LoRa® Github:

https://github.com/Lora-net/sx1302\_hal

For more details see the readme.md file in the followings directories:

- o sx1302\_hal
- o sx1302\_hal/libloragw
- sx1302\_hal/packet\_forwarder
- o sx1302\_hal/util\_net\_downlink
- o sx1302\_hal/util\_chip\_id

For basic testing, utilities such as test\_loragw\_hal\_tx (FSK/LoRa modulation as well as CW), test\_loragw\_hal\_rx, are provided on the LoRa® Github repository:

https://github.com/Lora-net/sx1302\_hal/libloragw

#### Notice!

The default configuration file "global\_conf.json.sx1250" is given as an example and may need to be adapted to your design. Several configuration file examples are located in the following directory: [PATH]/sx1302\_hal/packet\_forwarder.

## 4 Use with Raspberry Pi

The Semtech LoRa® Concentrator reference design has been tested with Raspberry Pi 3 model B <a href="https://www.raspberrypi.org/products/">https://www.raspberrypi.org/products/</a>

# 4.1 Corecell + Raspberry Pi Connection

Simply connect the Corecell GW to the interface board through the mini PCle and connect the Raspberry pi on the socket as depicted on the picture below:

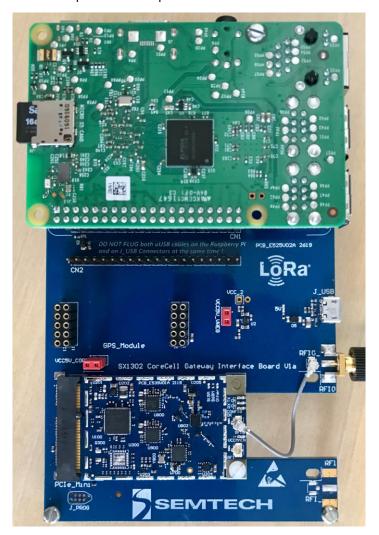

Figure 4: Raspberry Pi and Corecell GW Connection

# 4.2 Raspberry Pi Image Software Installation

- Download the Raspbian image:
  - o Go to address <a href="https://www.raspberrypi.org/downloads/raspbian/">https://www.raspberrypi.org/downloads/raspbian/</a>
  - Choose "RASPBIAN BUSTER LITE"
- Refer to following guide to setup your SD card with the downloaded image:

https://www.raspberrypi.org/documentation/installation/installing-images/

Format the SD card:

https://www.sdcard.org/downloads/formatter/eula\_windows/

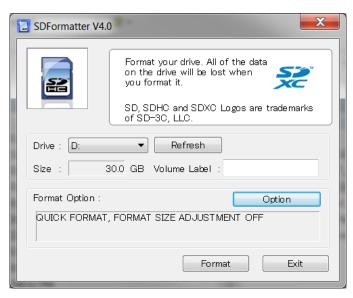

Figure 5: SDFormatter

o Write the image previously downloaded on the SD card:

https://sourceforge.net/projects/win32diskimager/

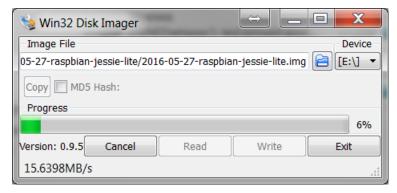

Figure 6: Win32 Disk Imager

# 4.3 Starting Raspberry Pi

Once the SD card is burned, insert it in the Raspberry Pi and choose a way to login Raspberry Pi:

- HDMI monitor and USB keyboard
- SSH connection:
  - Enable <u>SSH</u> by placing a file named "ssh" (without any extension) onto the boot partition of the SD card:

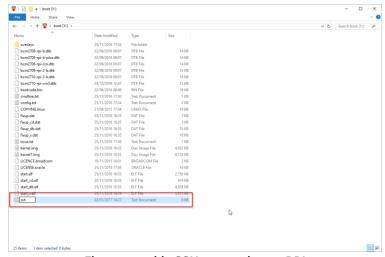

Figure 7 enable SSH connection on RPI

Below is the description through an SSH client enabled from raspi-config tool, Interfacing Option (is activated by HDMI monitor and USB keyboard)

# 4.3.1 Login: pi and Password: raspberry

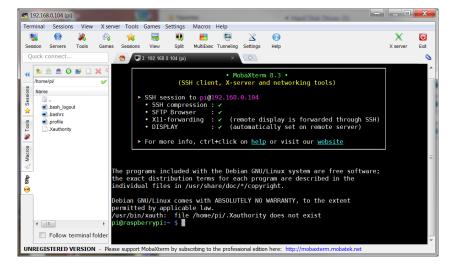

Figure 8: MobaXterm SSH Client

# 4.3.2 Resize Partition / FS

- On larger SD cards, the root partition can be resized to use extra space, using the *Expand Filesystem* option from raspi-config menu:
  - \$ sudo raspi-config

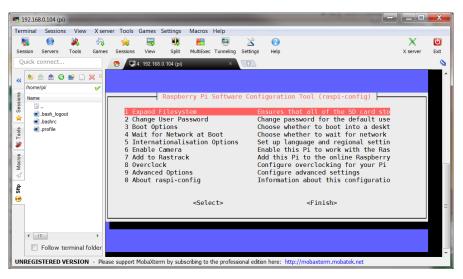

Figure 9: raspi-config Menu

• Select 1 Expand Filesystem from raspi-config menu and press Enter:

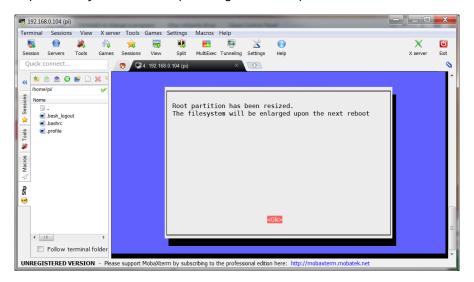

Figure 10: raspi-config "Expand Filesystem"

- The system must be then rebooted:
  - \$ sudo reboot

For more details, go to the following address: https://www.raspberrypi.org/documentation/configuration/raspi-config.md

# 4.3.3 Update and configure the RPI

#### <u>Update</u>

Enter the following commands:

- Sudo apt-get update
- Sudo apt-get upgrade
- Sudo apt-get dist-upgrade
- Sudo rpi-update

### Install Git

- Sudo apt install git

#### Enable SPI/I2C/UART

- Sudo raspi-config:
  - o Interfacing options:
    - SPI
    - I2C
    - Serial

Figure 11 Enable SPI/I2C/UART

## 4.3.4 Compile Semtech HAL + Packet Forwarder

Get the latest Semtech software package from LoRa® Github (requires a connection to internet):

- \$ qit clone https://github.com/Lora-net/sx1302\_hal.git

```
Cloning into 'sx1302_hal'...
Username for 'https://ch02git1.semtech.com': bboulet
Password for 'https://bboulet@ch02git1.semtech.com':
remote: Enumerating objects: 3425, done.
remote: Counting objects: 100% (3425/3425), done.
remote: Compressing objects: 100% (1080/1080), done.
remote: Total 3425 (delta 2455), reused 3279 (delta 2333)
Receiving objects: 100% (3425/3425), 1.05 MiB | 0 bytes/s, done.
Resolving deltas: 100% (2455/2455), done.
```

Figure 12: Git clone

- \$ cd ~/sx1302\_hal/
- \$ make clean all
- \$ ssh-keygen -t rsa
- \$ ssh-copy-id -i ~/.ssh/id\_rsa.pub pi@localhost
  - These both commands just above are executed in order to avoid entering the user password when installing the files
- \$ make install
  - You shall enter the password (raspberry) several times. → install all programs
- \$ make install\_conf
  - install global\_conf.json

The executables are be copied in the bin folder.

```
pi@raspberrypi:~/sx1302_hal/bin $ ls -l
total 1532
-rwxr-xr-x 1 pi pi 119124 Jul 12 12:58 chip_id
-rw-r--r-- 1 pi pi 4092 Jul 12 12:58 global_conf.json.sx1250
-rw-r--r-- 1 pi pi 4630 Jul 12 12:59 global_conf.json.sx1257
-rwxr-xr-x 1 pi pi 199284 Jul 12 12:58 lora_pkt_fwd
-rwxr-xr-x 1 pi pi 50016 Jul 12 12:58 net_downlink
-rwxr-xr-x 1 pi pi 1672 Jul 12 12:58 reset_lgw.sh
-rwxr-xr-x 1 pi pi 136580 Jul 12 12:58 test_loragw_cal
-rwxr-xr-x 1 pi pi 31020 Jul 12 12:58 test_loragw_capture_ram
-rwxr-xr-x 1 pi pi 119452 Jul 12 12:58 test_loragw_counter
-rwxr-xr-x 1 pi pi 129460 Jul 12 12:58 test_loragw_gps
-rwxr-xr-x 1 pi pi 128192 Jul 12 12:58 test_loragw_hal_rx
-rwxr-xr-x 1 pi pi 19304 Jul 12 12:58 test_loragw_hal_tx
-rwxr-xr-x 1 pi pi 119348 Jul 12 12:58 test_loragw_reg
-rwxr-xr-x 1 pi pi 119420 Jul 12 12:58 test_loragw_spi
-rwxr-xr-x 1 pi pi 119424 Jul 12 12:58 test_loragw_spi
```

Figure 13 executables

# 4.3.5 Semtech HAL Compilation Check

The program *test\_loragw\_spi* is used to check the reliability of the link between the host platform (on which the program is run) and the LoRa® concentrator register file that is the interface through which all interactions with the LoRa® concentrator happen.

The tests run endlessly or until an error is detected: press Ctrl+C to stop the application.

- \$ cd ~/sx1302\_hal/bin
- \$ ./test\_loragw\_spi

The output looks like this:

```
pi@raspberrypi:-/sx1302/sx1302_hal/libloragw $ ./test_loragw_spi
Accessing CoreCellSX1302 reset pin through GPIO23...
Accessing CoreCellSX1302 power enable pin through GPIO18...
Beginning of test for loragw_spi.c
SX1302 version: 0x10
Cycle 0 > did a 980-byte R/W on a data buffer with no error
Cycle 1 > did a 638-byte R/W on a data buffer with no error
Cycle 2 > did a 748-byte R/W on a data buffer with no error
Cycle 3 > did a 275-byte R/W on a data buffer with no error
Cycle 4 > did a 426-byte R/W on a data buffer with no error
Cycle 5 > did a 781-byte R/W on a data buffer with no error
Cycle 6 > did a 402-byte R/W on a data buffer with no error
Cycle 7 > did a 422-byte R/W on a data buffer with no error
Cycle 8 > did a 293-byte R/W on a data buffer with no error
Cycle 9 > did a 589-byte R/W on a data buffer with no error
Cycle 10 > did a 317-byte R/W on a data buffer with no error
Cycle 11 > did a 243-byte R/W on a data buffer with no error
Cycle 12 > did a 990-byte R/W on a data buffer with no error
Cycle 13 > did a 216-byte R/W on a data buffer with no error
Cycle 14 > did a 385-byte R/W on a data buffer with no error
Cycle 15 > did a 226-byte R/W on a data buffer with no error
Cycle 16 > did a 226-byte R/W on a data buffer with no error
Cycle 17 > did a 380-byte R/W on a data buffer with no error
Cycle 16 > did a 22-byte R/W on a data buffer with no error
Cycle 17 > did a 586-byte R/W on a data buffer with no error
Cycle 17 > did a 586-byte R/W on a data buffer with no error
Cycle 18 > did a 48-byte R/W on a data buffer with no error
```

Figure 14 : test\_loragw\_spi

## 4.3.6 Get the Unique ID to the Gateway

The Corecell GW has a unique ID given at production. This ID can be used as a 64-bit MAC address for the Corecell GW.

- \$ cd ~/sx1302\_hal/bin
- \$ ./chip\_id

Return a unique ID like the following:

```
pi@raspberrypi:~/sx1302_hal/bin $ ./chip_id
CoreCell reset through GPI023...
CoreCell power enable through GPI018...

INFO: concentrator EUI: 0x0016C00100002F30

CoreCell reset through GPI023...
CoreCell power enable through GPI018...
pi@raspberrypi:~/sx1302_hal/bin $
```

Figure 15 util chip ID

The gateway ID could be then replaced in the global\_conf.json.sx1250 file within the repository:

```
~/sx1302_hal/bin/global_conf.json.sx1250

"gateway_conf": {
    "gateway_ID": "AA555A0000000000",
    /* change with default server address/ports */
    "server_address": "localhost",
    "serv_port_up": 1730,
    "serv_port_down": 1730,
    /* adjust the following parameters for your network */
    "keepalive_interval": 10,
    ...
```

#### **Run Packet Forwarder** 4-3-7

The Packet Forwarder is a program running on the host of a LoRa® Gateway that forward RF packets received by the concentrator to a server through an IP/UDP link, and emits RF packets that are sent by the server.

Run Packet Forwarder for a functional check:

```
$ cd ~/sx1302_hal/bin/
$ ./lora_pkt_fwd -c global_conf.json.sx1250
```

The output looks like this:

```
pi@raspberrypi:~/sxl302/sxl302_hal/packet_forwarder $ ./lora_pkt_fwd -c global_conf.json.sxl250
*** Packet Forwarder ***
Version: 1.0.0
*** SXl302 HAL library version info ***
Version: 1.0.0;
***
wession: 10-0;

version: Little endian host

INFO: icittle endian host

INFO: found configuration file global conf. json.sxl250, parsing it

INFO: global conf. json.sxl250 does contain a JSON object named SX130x conf, parsing SX1302 parameters

INFO: spidev_path /dev/synidev0.0, lorawan_public 1, clksrc 0, full_duplex 0

INFO: anternan_gain 0 dbi

INFO: configuring pagey timestamp

INFO: configuring tx Gain LUT for rf chain 0 with 16 indexes for sxl250

INFO: configuring tx Gain LUT for rf chain 0 with 16 indexes for sxl250

INFO: configuring tx Gain LUT for rf chain 0 with 16 indexes for sxl250

INFO: configuring tx Gain LUT for rf chain 0 with 16 indexes for sxl250

INFO: configuring tx Gain LUT for rf chain 0 with 16 indexes for sxl250

INFO: cord multi-Sr channel 0 x radio 1, IF -400000 Hz, 125 kHz bw, 55 to 12

INFO: Lora multi-Sr channel 2 x radio 1, IF -4100000 Hz, 125 kHz bw, 55 to 12

INFO: Lora multi-Sr channel 3 x radio 1, IF -400000 Hz, 125 kHz bw, 55 to 12

INFO: Lora multi-Sr channel 3 x radio 0, IF -400000 Hz, 125 kHz bw, 55 to 12

INFO: Lora multi-Sr channel 4 x radio 0, IF -400000 Hz, 125 kHz bw, 55 to 12

INFO: Lora multi-Sr channel 5 x radio 0, IF 200000 Hz, 125 kHz bw, 55 to 12

INFO: Lora multi-Sr channel 5 x radio 0, IF 200000 Hz, 125 kHz bw, 55 to 12

INFO: Lora multi-Sr channel 5 x radio 0, IF 200000 Hz, 125 kHz bw, 55 to 12

INFO: Lora std channel 7 radio 0, IF 400000 Hz, 125 kHz bw, 55 to 12

INFO: Lora std channel 7 radio 0, IF 400000 Hz, 125 kHz bw, 55 to 12

INFO: Lora std channel 7 radio 0, IF 400000 Hz, 125 kHz bw, 55 to 12

INFO: Lora std channel 7 radio 0, IF 400000 Hz, 125 kHz bw, 55 to 12

INFO: Lora std channel 7 radio 0, IF 400000 Hz, bw, 55 r, Explicit header

INFO: global conf. json.sxl250 does contain a JSON object named gateway_conf, parsing gateway parameters

INFO: global conf. json.sxl250 does contain a JSON object named gateway_conf, parsing gateway parameters

INFO: downstream port is configured to 1/30°

INFO: statistics display interval is configured to "localhost
              INFO: Received pkt from mote: 260114D1 (fcnt=57252)
```

Figure 16: Packet Forwarder

# 5 JSON file for RF Parameter Tuning

Edit the file ~/sx1302\_hal/bin/global\_conf.json.sx1250 to update the following RF parameters:

- freq, radio and if to set frequency channels
  - Frequency channels = [freq of selected radio + if] in Hz
- rssi\_offset to tune SX1250 + SX1302 RSSI
- 16 available gain tables *tx\_lut\_12* until *tx\_lut\_27* to tune Tx output power thanks to the 3 following parameters:
  - ο pa\_gain: [o 1] PA Enable Corecell GW V1.o, o means PA bypassed, 1 means PA ON
  - o pwr\_idx : [o 22] possible gain settings from o (min. gain) to 22 (max. gain)
  - o rf\_power: RF output power target in dBm

Within a Tx gain table index, the setting  $\{pa\_gain, pwr\_idx\}$  must correspond to the RF output power target defined in the parameter  $rf\_power$ .

```
A typical Corecell GW global_conf.json file looks like this:
         "SX130x_conf": {
                  "spidev path": "/dev/spidev0.0",
                  "lorawan public": true,
                  "clksrc": 0,
                  "antenna_gain": 0, /* antenna gain, in dBi */
                  "full duplex": false,
                  "precision_timestamp": {
                           "enable": false,
                           "max_ts_metrics": 255,
                           "nb symbols": 1
                  "radio 0": {
                           "enable": true,
                           "type": "SX1250",
                           "freq": 867500000,
                           "rssi offset": -215.4,
                           "rssi_tcomp": {"coeff_a": 0, "coeff_b": 0, "coeff_c": 20.41, "coeff_d": 2162.56,
"coeff e": 0},
                           "tx enable": true,
                           "tx freq min": 863000000,
                           "tx_freq_max": 870000000,
                           "tx_gain_lut":[
                                    {"rf_power": 12, "pa_gain": 0, "pwr_idx": 15},
                                    {"rf_power": 13, "pa_gain": 0, "pwr_idx": 16},
                                    {"rf_power": 14, "pa_gain": 0, "pwr_idx": 17},
                                    {"rf_power": 15, "pa_gain": 0, "pwr_idx": 19},
                                    {"rf_power": 16, "pa_gain": 0, "pwr_idx": 20},
                                    {"rf_power": 17, "pa_gain": 0, "pwr_idx": 22},
                           {"rf_power": 18, "pa_gain": 1, "pwr_idx": 1},
                                    {"rf_power": 19, "pa_gain": 1, "pwr_idx": 2},
                                    {"rf_power": 20, "pa_gain": 1, "pwr_idx": 3},
                           {"rf_power": 21, "pa_gain": 1, "pwr_idx": 4},
                                    {"rf_power": 22, "pa_gain": 1, "pwr_idx": 5},
                           {"rf_power": 23, "pa_gain": 1, "pwr_idx": 6},
                                    {"rf_power": 24, "pa_gain": 1, "pwr_idx": 7},
                           {"rf_power": 25, "pa_gain": 1, "pwr_idx": 9},
                                    {"rf power": 26, "pa gain": 1, "pwr idx": 11},
                                    {"rf_power": 27, "pa_gain": 1, "pwr_idx": 14}
                          1
                 },
                  "radio_1": {
                           "enable": true,
                           "type": "SX1250",
                           "freq": 868500000,
                           "rssi offset": -215.4,
                           "rssi_tcomp": {"coeff_a": 0, "coeff_b": 0, "coeff_c": 20.41, "coeff_d": 2162.56,
"coeff_e": 0},
                           "tx enable": false
                 },
```

```
"chan_multiSF_0": {"enable": true, "radio": 1, "if": -400000},
                 "chan_multiSF_1": {"enable": true, "radio": 1, "if": -200000},
                 "chan_multiSF_2": {"enable": true, "radio": 1, "if": 0},
                 "chan_multiSF_3": {"enable": true, "radio": 0, "if": -400000},
                 "chan multiSF 4": {"enable": true, "radio": 0, "if": -200000},
                 "chan multiSF 5": {"enable": true, "radio": 0, "if": 0},
                 "chan_multiSF_6": {"enable": true, "radio": 0, "if": 200000},
                 "chan multiSF 7": {"enable": true, "radio": 0, "if": 400000},
                 "chan_Lora_std": {"enable": true, "radio": 1, "if": -200000, "bandwidth": 250000,
"spread_factor": 7,
               "implicit hdr": false, "implicit payload length": 17, "implicit crc en": false, "implicit coderate": 1},
                                 {"enable": true, "radio": 1, "if": 300000, "bandwidth": 125000, "datarate":
                  "chan FSK":
50000}
  },
         "gateway_conf": {
                  "gateway ID": "AA555A0000000000",
                 /* change with default server address/ports */
                 "server_address": "localhost",
                  "serv port up": 1730,
                 "serv_port_down": 1730,
                 /* adjust the following parameters for your network */
                 "keepalive interval": 10,
                 "stat_interval": 30,
                  "push timeout ms": 100,
                 /* forward only valid packets */
                 "forward_crc_valid": true,
                 "forward_crc_error": false,
                 "forward crc disabled": false,
                 /* GPS configuration */
                 "gps_tty_path": "/dev/ttyS0",
                 /* GPS reference coordinates */
                 "ref_latitude": 0.0,
                 "ref_longitude": 0.0,
                 "ref altitude": 0,
                 /* Beaconing parameters */
                 "beacon period": 128,
                 "beacon freg hz": 869525000,
                 "beacon_datarate": 9,
                 "beacon_bw_hz": 125000,
                 "beacon power": 14,
                 "beacon infodesc": 0
         },
         "debug_conf": {
                  "ref_payload":[
                          {"id": "0xCAFE1234"},
                          {"id": "0xCAFE2345"}
                 "log file": "loragw hal.log"
         }
}
```

# **6** References

- [1] SX1302 information: <a href="http://www.semtech.com/wireless-rf/rf-transceivers/sx1302/">http://www.semtech.com/wireless-rf/rf-transceivers/sx1302/</a>
- [2] SX1250 datasheet: http://www.semtech.com/images/datasheet/sx1250.pdf

# **7 Revision History**

| Version | Date      | Modifications |
|---------|-----------|---------------|
| 1.0     | July 2019 | First Release |
|         |           |               |
|         |           |               |
|         |           |               |
|         |           |               |
|         |           |               |
|         |           |               |
|         |           |               |
|         |           |               |

# 8 Glossary

BB BaseBand
BoM Bill Of Materials
BW BandWidth
CLK Clock

**CW** Continuous Wave

**ETSI** European Telecommunications Standard Institute

**DFU** Device Firmware Update

**EU** Europe

**EUI** Extended Unique Identifier

**GB** GigaByte

**GPS** Global Positioning System

**GW** GateWay

**HAL** Hardware Abstraction Layer

**HDMI** High-Definition Multimedia Interface

**HW** HardWare

IP Intellectual Property

**ISM** Industrial, Scientific and Medical applications

LAN Local Area Network
LBT Listen Before Talk
LO Local Oscillator

**LoRa**® LOng RAnge modulation technique

**LoRaWAN** LoRa® low power Wide Area Network protocol

LPF Low Pass Filter
LSB Least Significant Bit
LUT Look Up Table

MAC Media Access Control address

MCU Micro-Controller Unit
MPU Micro-Processing Unit
PA Power Amplifier

**RSSI** Received Signal Strength Indication

**RF** Radio-Frequency

**RX** Receiver

**SAW** Surface Acoustic Wave filter

SD Card Secure Digital Card SF Spreading Factor

**SPI** Serial Peripheral Interface

**SPDT** Single-Pole, Double-Throw switch

SSH Secure SHell
SW SoftWare
TX Transmitter

**UART** Universal Asynchronous Receiver/Transmitter

UDP User Datagram ProtocolUSB Universal Serial Bus

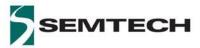

#### **Important Notice**

Information relating to this product and the application or design described herein is believed to be reliable, however such information is provided as a guide only and Semtech assumes no liability for any errors in this document, or for the application or design described herein. Semtech reserves the right to make changes to the product or this document at any time without notice. Buyers should obtain the latest relevant information before placing orders and should verify that such information is current and complete. Semtech warrants performance of its products to the specifications applicable at the time of sale, and all sales are made in accordance with Semtech's standard terms and conditions of sale.

SEMTECH PRODUCTS ARE NOT DESIGNED, INTENDED, AUTHORIZED OR WARRANTED TO BE SUITABLE FOR USE IN LIFE-SUPPORT APPLICATIONS, DEVICES OR SYSTEMS, OR IN NUCLEAR APPLICATIONS IN WHICH THE FAILURE COULD BE REASONABLY EXPECTED TO RESULT IN PERSONAL INJURY, LOSS OF LIFE OR SEVERE PROPERTY OR ENVIRONMENTAL DAMAGE. INCLUSION OF SEMTECH PRODUCTS IN SUCH APPLICATIONS IS UNDERSTOOD TO BE UNDERTAKEN SOLELY AT THE CUSTOMER'S OWN RISK. Should a customer purchase or use Semtech products for any such unauthorized application, the customer shall indemnify and hold Semtech and its officers, employees, subsidiaries, affiliates, and distributors harmless against all claims, costs damages and attorney fees which could arise.

The Semtech name and logo are registered trademarks of the Semtech Corporation. All other trademarks and trade names mentioned may be marks and names of Semtech or their respective companies. Semtech reserves the right to make changes to, or discontinue any products described in this document without further notice. Semtech makes no warranty, representation or guarantee, express or implied, regarding the suitability of its products for any particular purpose. All rights reserved.

© Semtech 2017

#### **Contact Information**

Semtech Corporation
Wireless & Sensing Products
200 Flynn Road, Camarillo, CA 93012
E-mail: sales@semtech.com
Phone: (805) 498-2111, Fax: (805) 498-3804

www.semtech.com